## **Инструкция по использованию приложения отельного замка PLS-2.5 на ОС Android (не ниже 10 версии)**

1. Выбираем приложение из списка и запускаем его

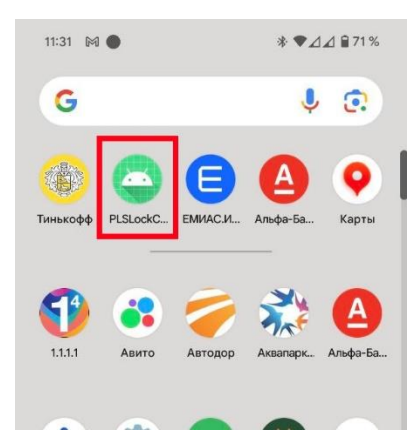

2. Разрешите приложению находить устройства и подключаться к ним.

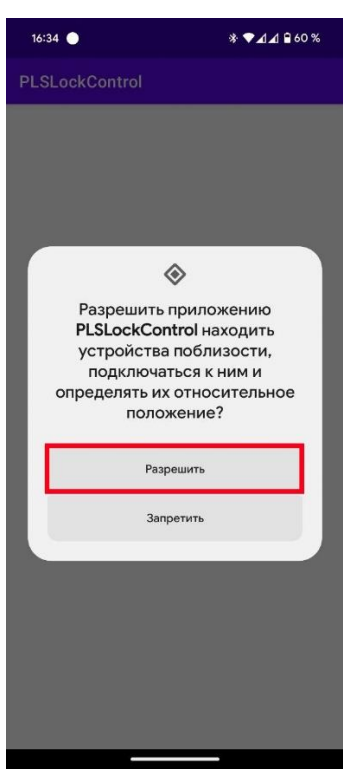

- 3. Включаем функцию Bluetooth на телефоне.
- 4. Для включения Bluetooth модуля на замке набираем:

[#][4][#][PIN1][#],

где PIN1 – Мастер код замка.

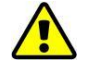

*Для чтения списка событий доступа на выбранном замке необходимо предварительно установить на нем время, дату и ID устройства.*

После активации данной функции замок отобразит на индикаторе замка ранее установленный ID устройства, например ID0001.

5. Выбираем данное устройство в приложении на телефоне:

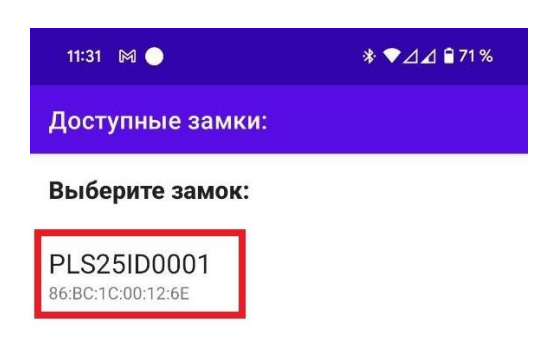

6. Нажимаем **Авторизоваться**, вводим **Мастер код** замка

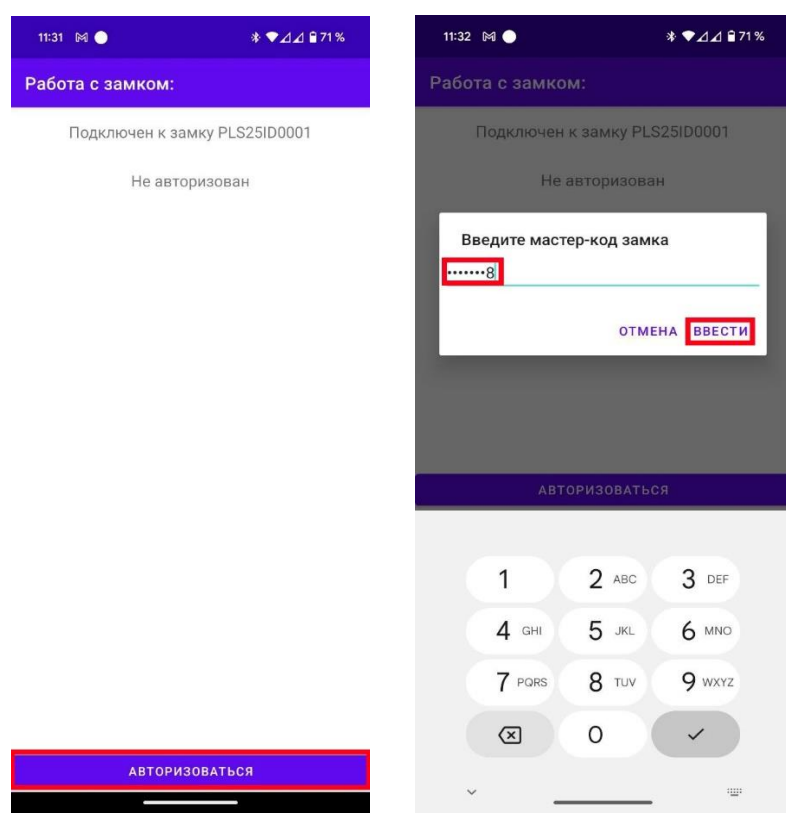

7. Нажимаем **Считать лог**, на экране появятся последние 400 событий замка.

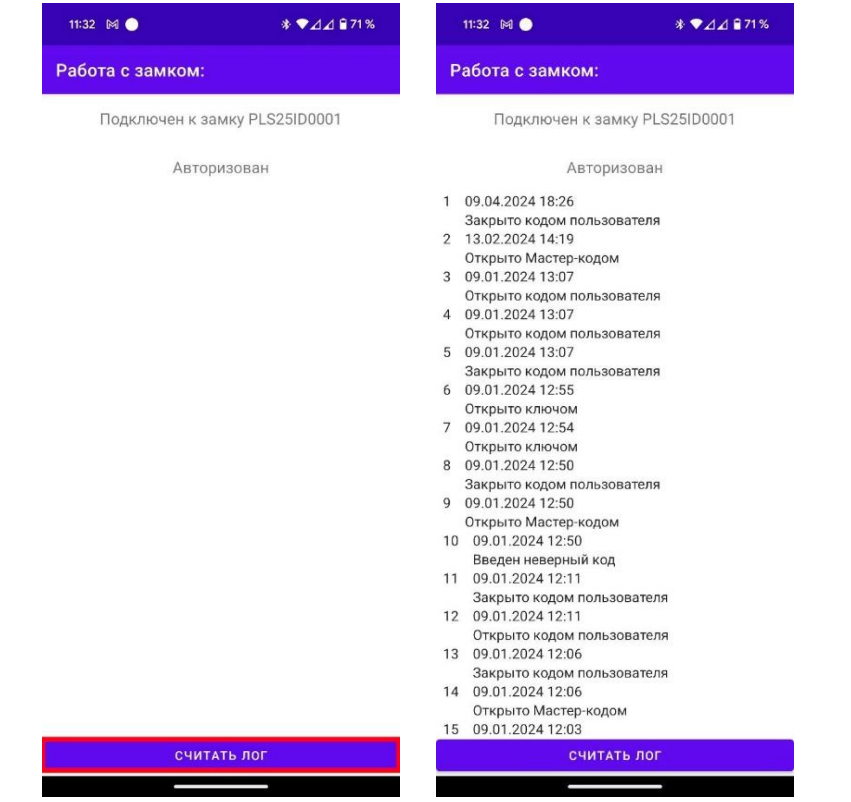

Ē,